## Quick Reference Guide – Men B Reminder Recall

1. Place the age range in the box. (16-18 years old)

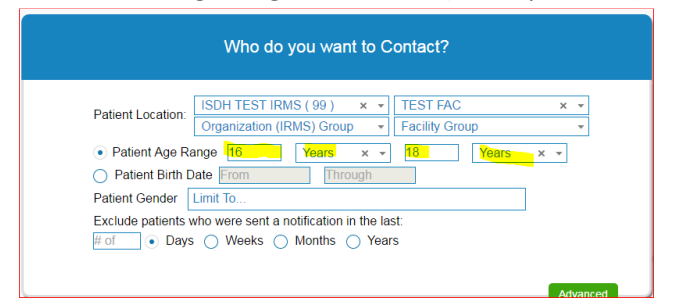

2. Select "CUSTOM" in the drop down box. Check Meningococcal B. Place check in the box due for all selected vaccines.

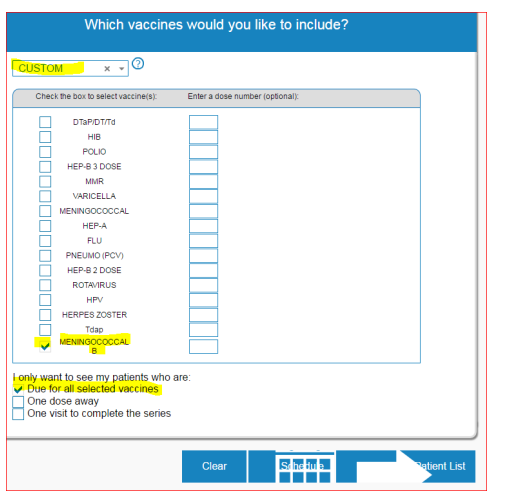

3. Click Patient List. Check the box for addresses.

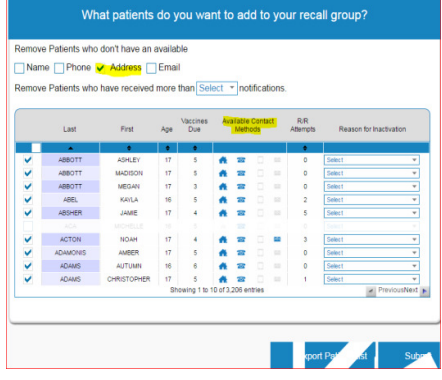

4. Select "Generate a patient list.

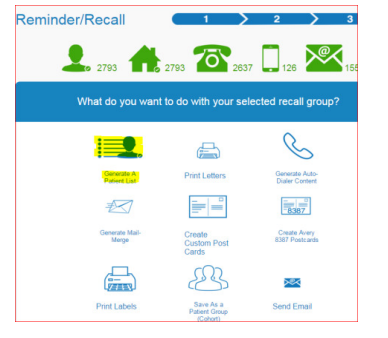